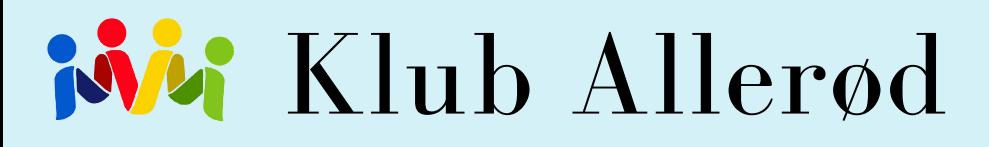

## EASYKOM NY BRUGER VEJLEDNING

## HVORDAN?

EasyKom er Klub Allerøds betalings- og medlemssystem. Er du endnu ikke oprettet på EasyKom, så skal du først have adgang. På vores hjemmeside kluballeroed.dk skal du klikke på "Opret bruger". Det er ligeledes her du skal klikke, hvis du har glemt dit password. I sådanne tilfælde får du tilsendt en ny.

Bemærk at der kan forekomme lidt ventetid, da dette skal gøres manuelt.

Når du har modtaget dit login skal du lave en ny adgangskode. Du bliver viderestillet til en side hvor du kan rette dine personlige oplysninger. Det er vigtigt for os, at I retter de personlige oplysninger, så vi har de rigtige telefonnumre og informationer om jeres børn.

Næste gang du skal logge ind, kan du bruge det link der ligger på kluballerod.dk. Du skal blot klikke på "EasyKom login"

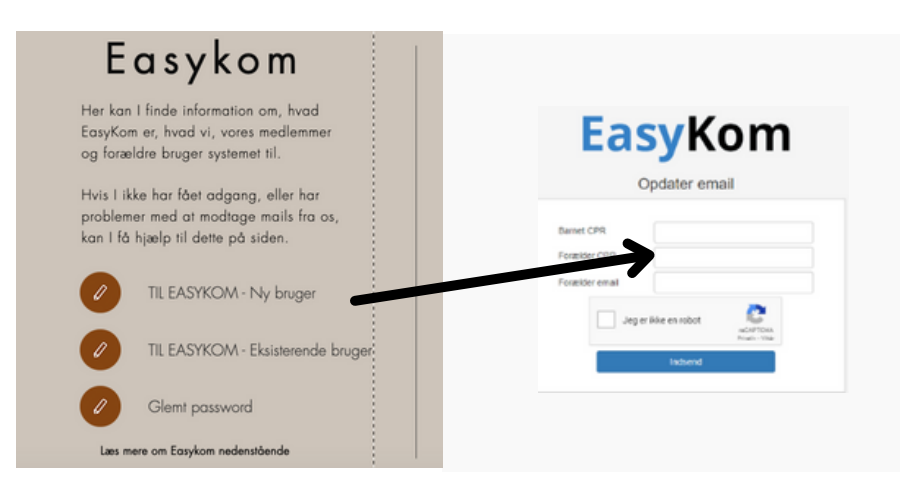

## EASYKOM KORT

1. Sæt penge ind. Man kan ikke betale hvis der ikke er penge på ens konto.

2. Find dato i Easykom kalender Her menes betalingsdato 3. Tilmeld Beløbet trækkes fra ens konto

Information vedrørende tilmelding af ture:

Det er kun muligt at betale til nogle ture hjemmefra via EasyKom. Det er så vi har mulighed for at "retningsbestemme" visse ture til fx en årgang eller et klassetrin. På den måde ved vi cirka hvor mange medarbejdere, busser og hytter/lejligheder vi skal bruge. Der medfølger en vejledning ved tilmeldingen til større ture. Andre ture, såsom biograf, fisketur, legeland eller andet skal børnene selv møde fysisk op i klubben og tilmelde sig turen. Er der penge på aktivitetskontoen får barnet en plads med det samme, forudsat turen selvfølgelig ikke er udsolgt.

Du har nu mulighed for at sætte penge ind på følgende konti: Cafe, Aktiviteter og Hobby/Værksted.

Man kan få en sms/mail, når der ikke er flere penge på en bestemt konto. Denne funktion kan aktiveres under "Adviseringer".

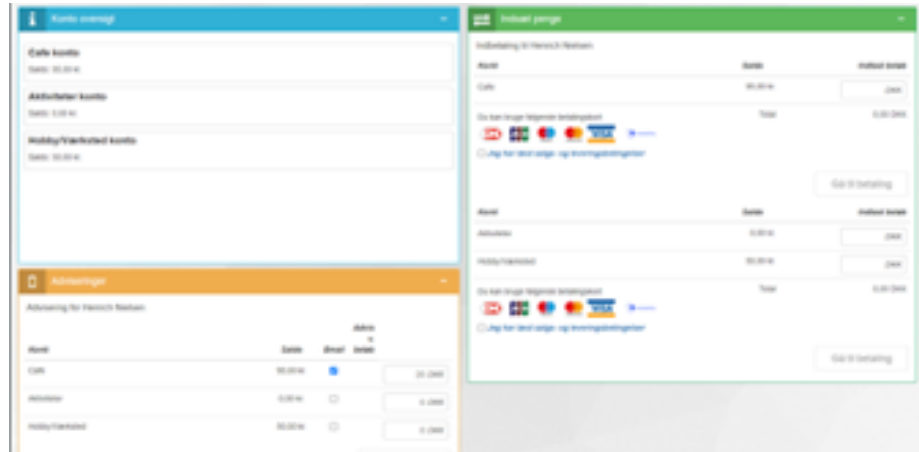